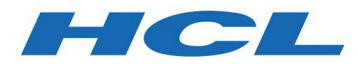

# HCL Z Data Tools Version 1.1.0

Program Number 19OP1220

# FMIDs:

- AHFM110
- BHFM112
- BHFM114
- BHFM116

# *Program Directory*

Document Date: March 2022

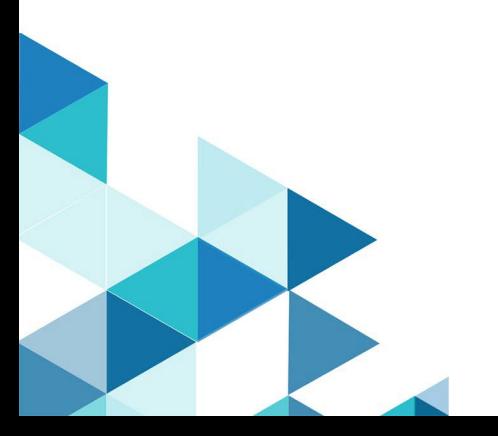

#### **Note**

Before using this information and the product it supports, be sure to read the general information under [Notices](#page-26-0) on page 23.

# **Contents**

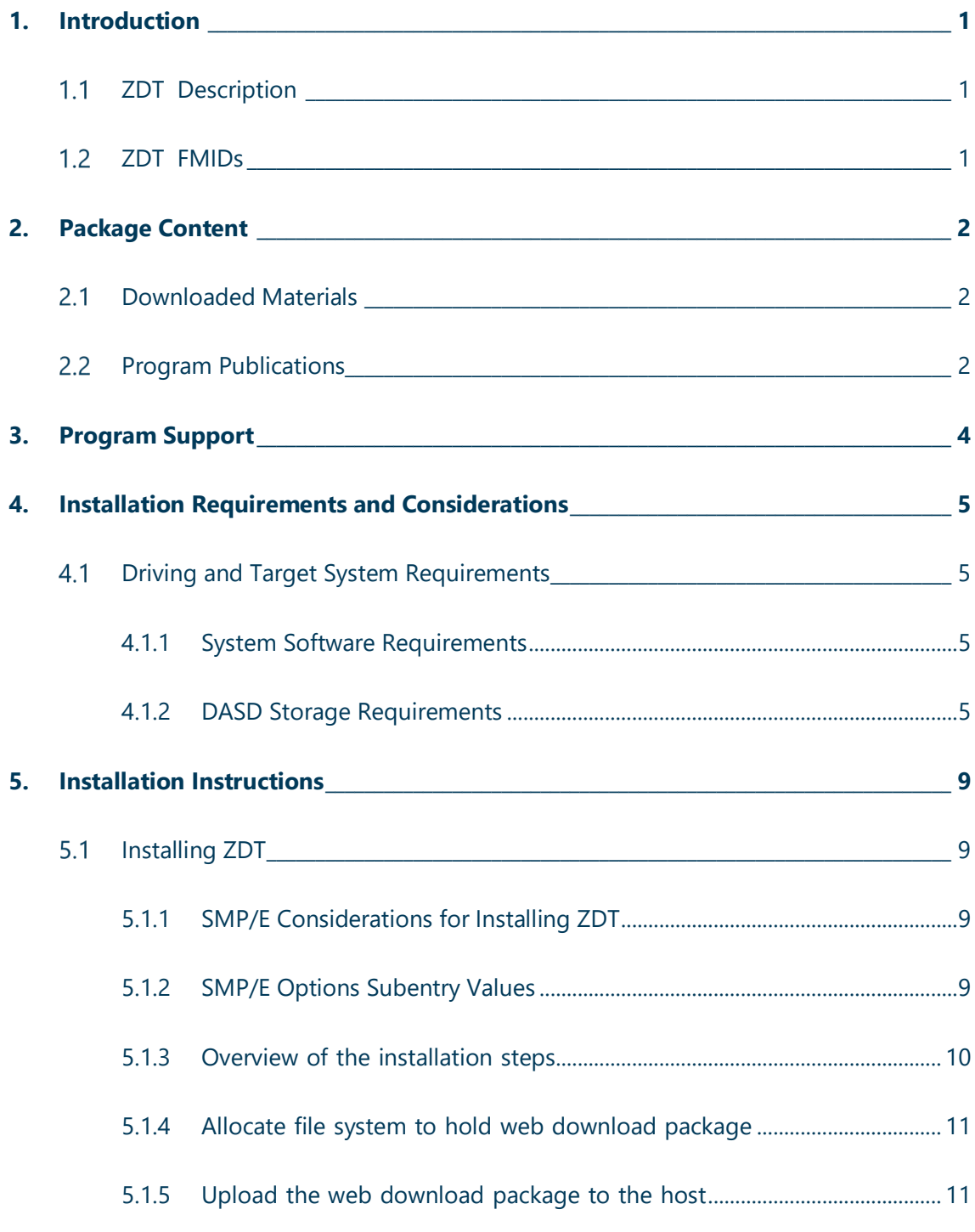

HCL Z Data Tools Program Directory

# Status: Draft

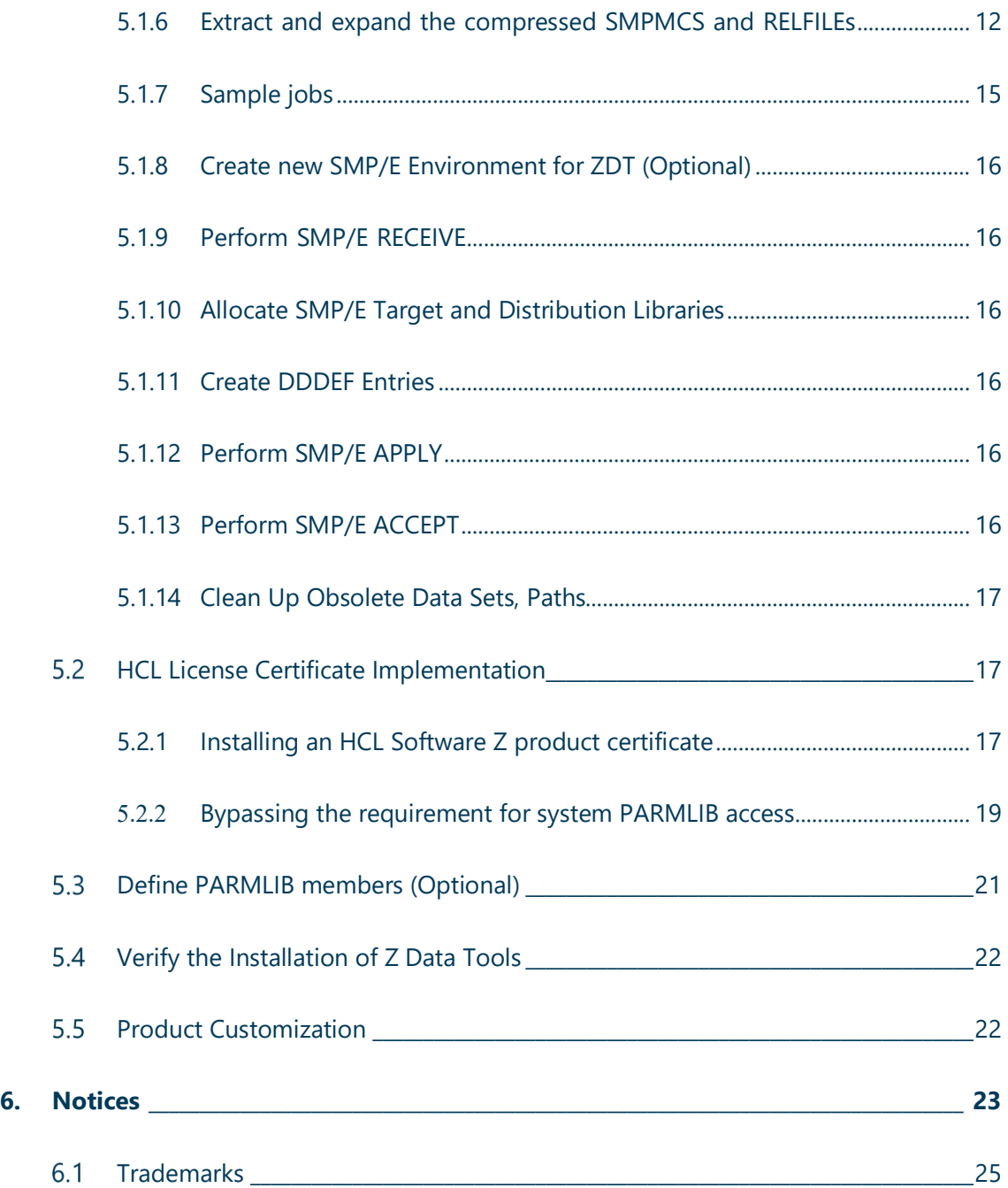

# <span id="page-4-0"></span>**1. Introduction**

This program directory is intended for system programmers who are responsible for program installation and maintenance. It contains information about the material and procedures associated with the installation of HCL Z Data Tools. This publication also refers to HCL Z Data Tools as ZDT.

The Program Directory contains the following sections:

- [2, Package Content](#page-5-0) on page [2](#page-5-0) identifies the basic program materials and documentation for ZDT.
- [3, Program Support](#page-7-0) on page [4](#page-7-0) describes the HCL support available for ZDT.
- [4, Installation Requirements and Considerations](#page-8-0) on page [5](#page-8-0) identifies the resources and considerations that are required for installing and using ZDT.
- [5, Installation Instructions](#page-12-0) on pag[e 9](#page-12-0) provides detailed installation instructions for ZDT.

# <span id="page-4-1"></span>**1.1 ZDT Description**

HCL Z Data Tools provides comprehensive, user-friendly tools for working with Websphere® MQ data, HFS files and QSAM, VSAM, and IAM data sets. Optional features provide access to IMS™, Db2®, and CICS® resources.

# <span id="page-4-2"></span>**1.2 ZDT FMIDs**

Z Data Tools consists of the following FMIDs:

AHFM110 Z Data Tools

BHFM112 Z Data Tools/Db2

BHFM114 Z Data Tools/IMS

BHFM116 Z Data Tools/CICS

# <span id="page-5-0"></span>**2. Package Content**

ZDT is delivered as a separately installable package.

## <span id="page-5-1"></span>**Downloaded Materials**

The distribution medium for this program is downloadable files. This program is in SMP/E RELFILE format and is installed by using SMP/E.

The downloaded materials for ZDT consist of these files:

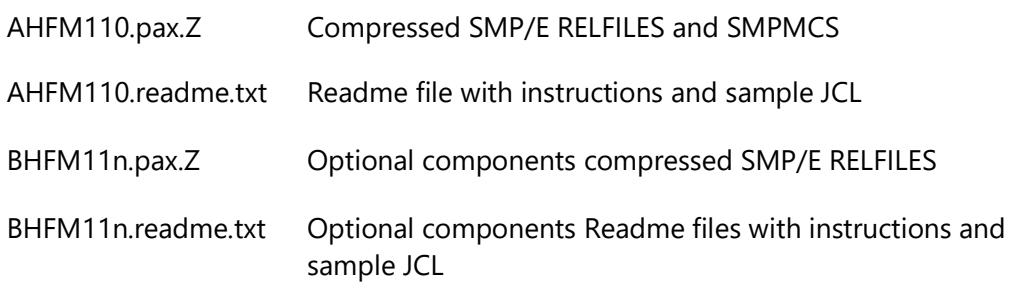

where  $n = 2, 4$ , or 6

For more details see the Package Files tables in section [5.1.5](#page-14-1) Upload the web [download](#page-14-1) [package](#page-14-1) to the host on page [11.](#page-14-1)

See [5, Installation Instructions](#page-12-0) on page [9](#page-12-0) for more information about how to install the program.

# <span id="page-5-2"></span>**Program Publications**

This section identifies the publications for ZDT.

These publications can be obtained from <https://help.hcltechsw.com/zdt/welcome/index.html>

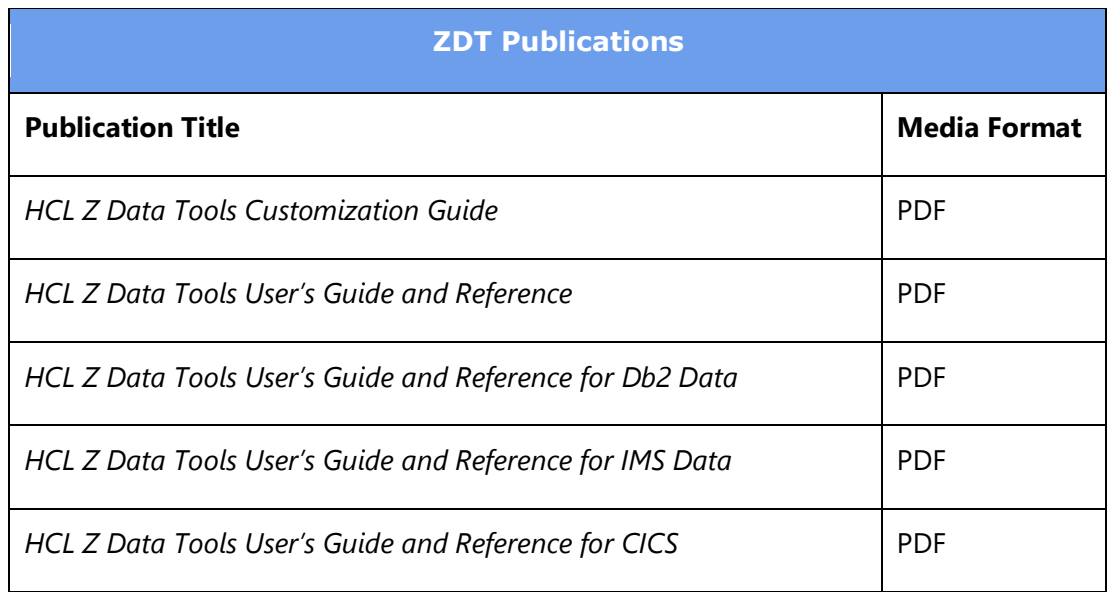

# <span id="page-7-0"></span>**3. Program Support**

This section describes the HCL support available for ZDT.

Report any problems which you feel might be an error in the product materials to HCL Support.

HCL Software Customer Support is available at:

[https://support.hcltechsw.com/csm?id=csm\\_index](https://support.hcltechsw.com/csm?id=csm_index)

You might be asked to gather and submit additional diagnostics to assist HCL Support in their analysis.

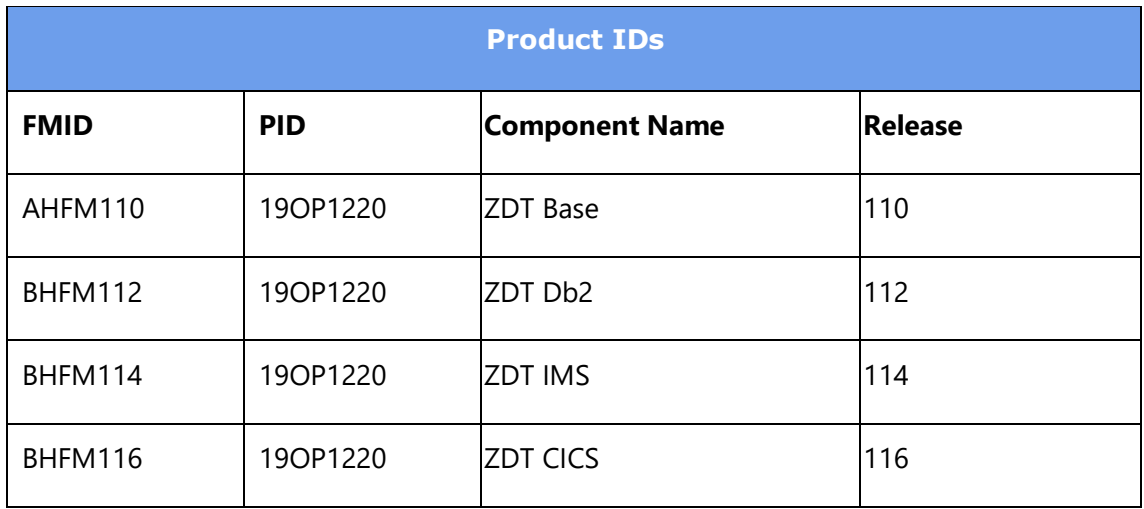

# <span id="page-8-0"></span>**4. Installation Requirements and Considerations**

The following sections identify the system requirements for installing and activating ZDT. The following terminology is used:

- *Driving system*: the system on which SMP/E is executed to install the program.
- *Target system*: the system on which the program is configured and run.

## <span id="page-8-1"></span>**Driving and Target System Requirements**

#### <span id="page-8-2"></span>**4.1.1 System Software Requirements**

Requires a supported version of z/OS® plus hardware sufficient to run z/OS.

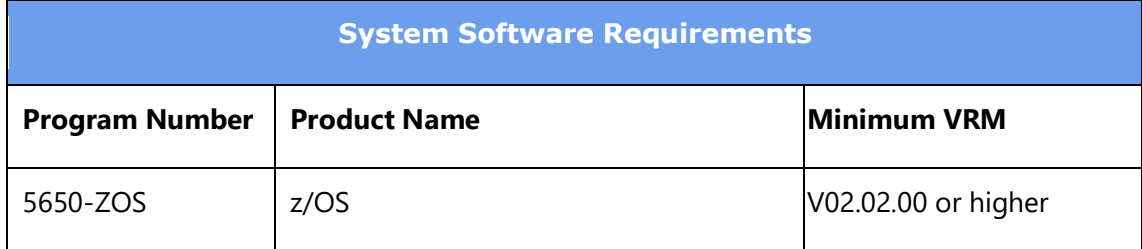

#### **Note:**

See the following link to view supported z/OS levels: <https://www.ibm.com/support/pages/lifecycle/>

Refer to product documentation for any additional target system software requisites.

#### <span id="page-8-3"></span>**4.1.2 DASD Storage Requirements**

ZDT libraries can reside on all supported DASD types.

The figures in this section list the total space that is required for each type of library and describe the target and distribution libraries required to install ZDT.

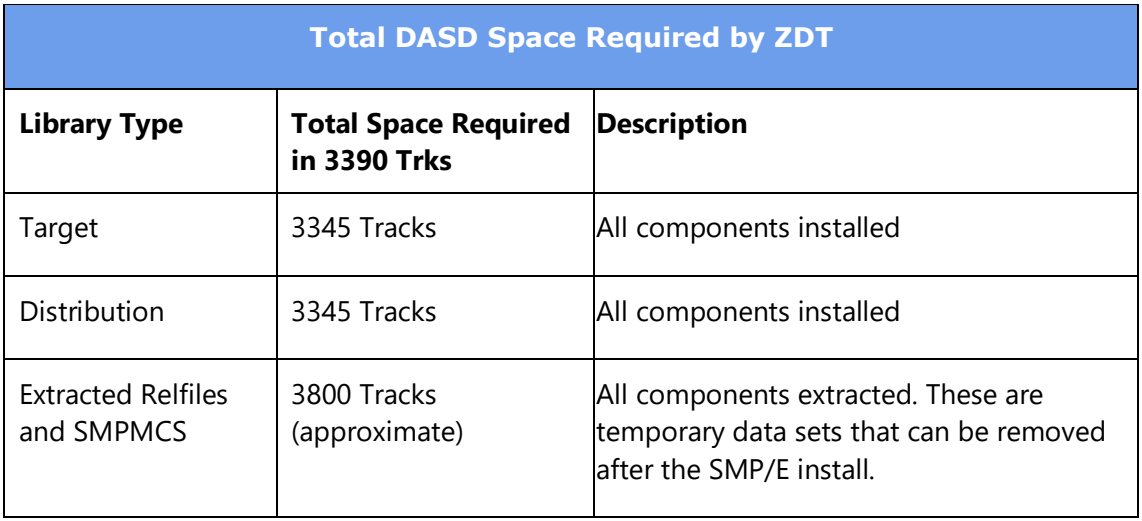

The storage allocation values for both Target and DLIB data sets can be found in sample HFMALLOC.

The storage requirements of ZDT must be added to the storage required by other programs that have data in the same library.

#### **Note:**

Use the data in these tables to determine which libraries can be merged into common data sets. Because some ALIAS names may not be unique, you must ensure that no naming conflicts will be introduced before merging libraries.

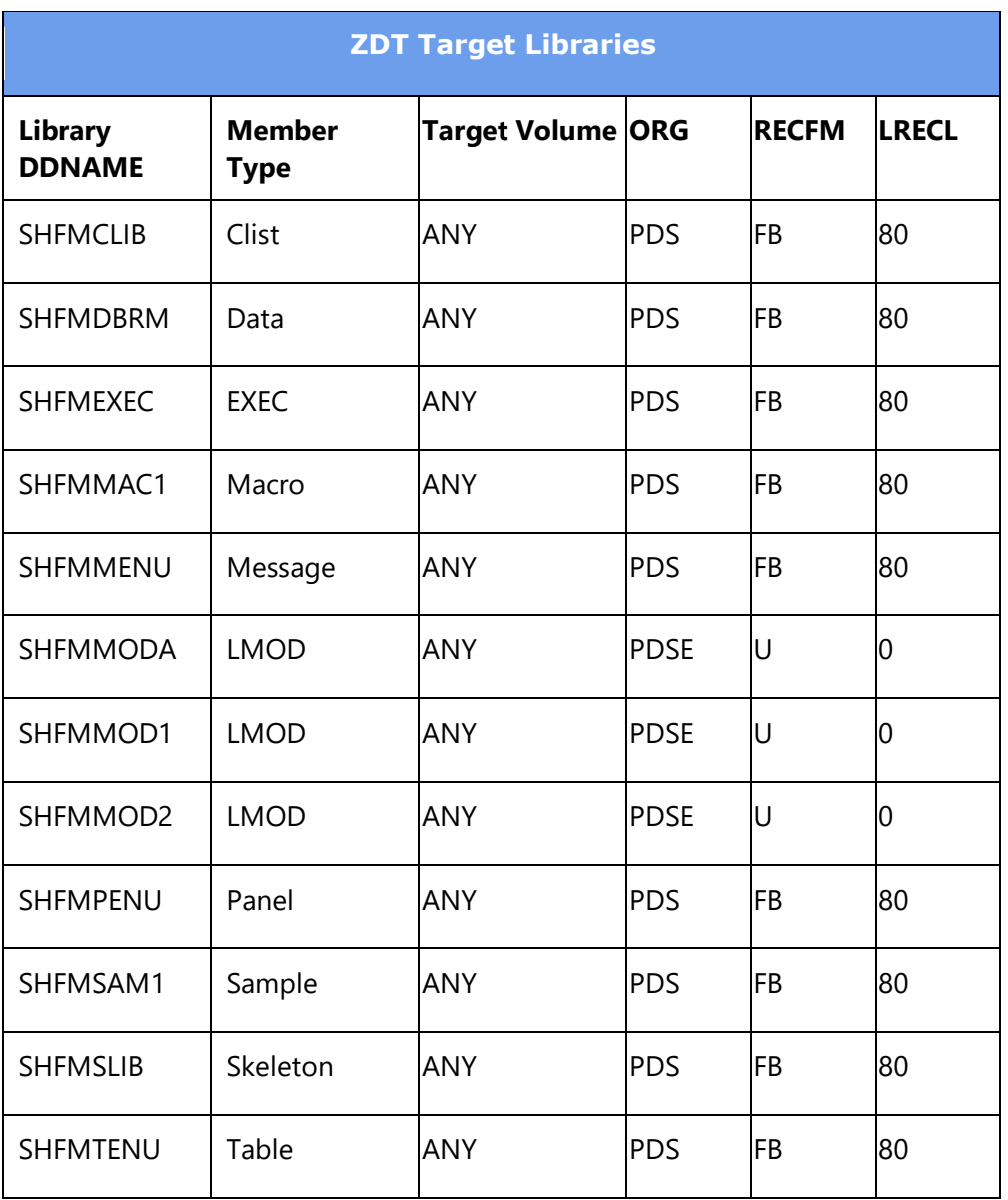

- SHFMMOD1 must be a PDSE.
- SHFMMODA must be a PDSE

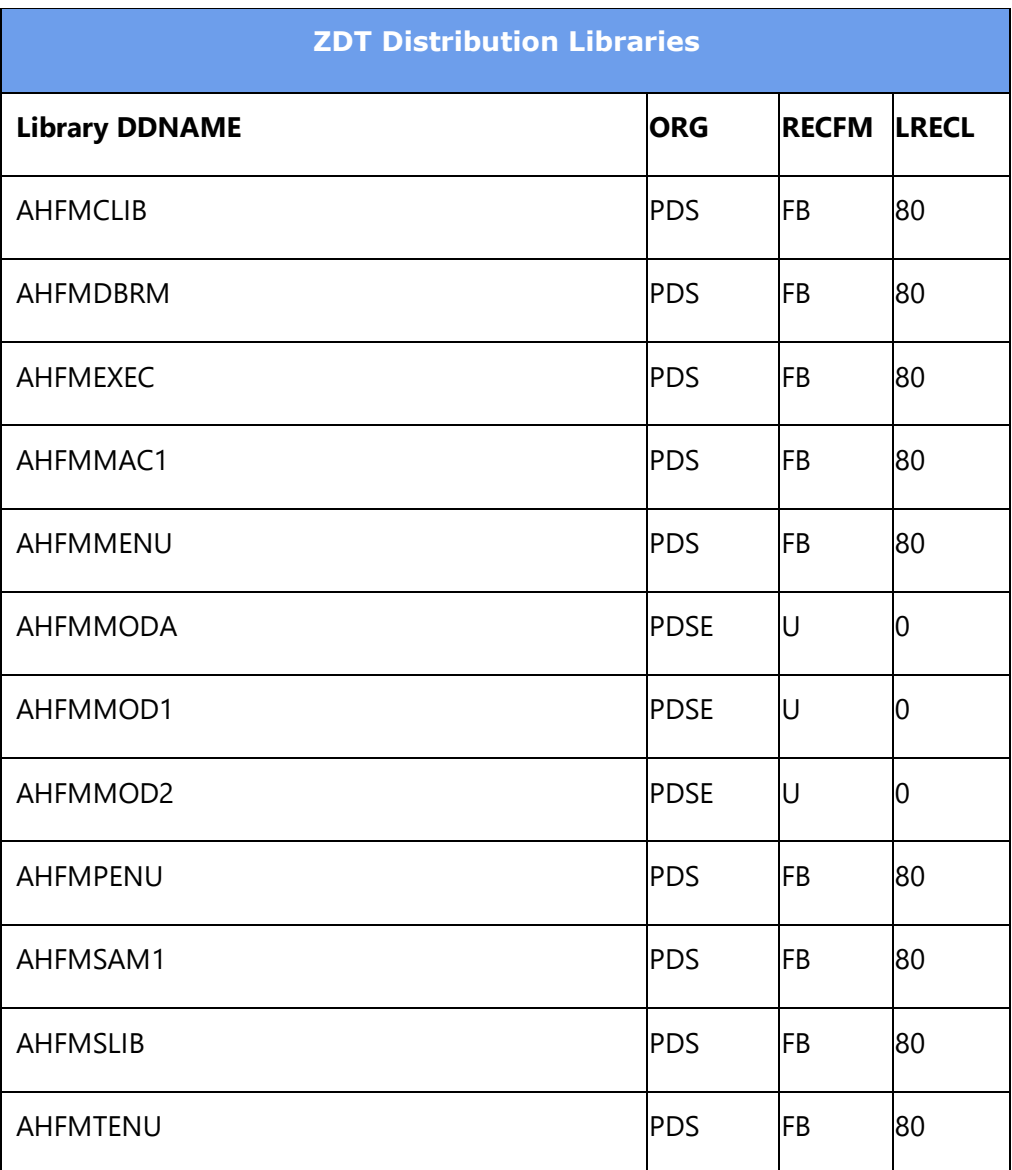

- AHFMMOD1 must be a PDSE.
- AHFMMODA must be a PDSE

# <span id="page-12-0"></span>**5. Installation Instructions**

This chapter describes the installation method and the step-by-step procedures to install and to activate the functions of ZDT.

Note the following points:

- If you want to install ZDT into its own SMP/E environment, consult the SMP/E manuals for instructions on creating and initializing the SMPCSI and the SMP/E control data sets. Sample HFMALSMP is provided to assist in this task.
- You can use the sample jobs that are provided to perform part or all of the installation tasks. The SMP/E jobs assume that all DDDEF entries that are required for SMP/E execution have been defined in appropriate zones.
- You can use the SMP/E dialogs instead of the sample jobs to accomplish the SMP/E installation steps.

#### <span id="page-12-1"></span>**Installing ZDT**

#### <span id="page-12-2"></span>**5.1.1 SMP/E Considerations for Installing ZDT**

Use the SMP/E RECEIVE, APPLY, and ACCEPT commands to install this release of ZDT.

Since the ZDT package contains optional components, the supplied SMP/E samples must be modified to select only those FMIDs required.

It is recommended that ZDT is installed into a new SMP/E environment, see sample HFMALSMP.

The SMPMCS for optional components is supplied in the SMPMCS file for the base component (AHFM110).

#### <span id="page-12-3"></span>**5.1.2 SMP/E Options Subentry Values**

The following table shows the recommended values for certain SMP/E CSI subentries.

#### **Attention:**

Using values lower than the recommended values can result in failures in the installation.

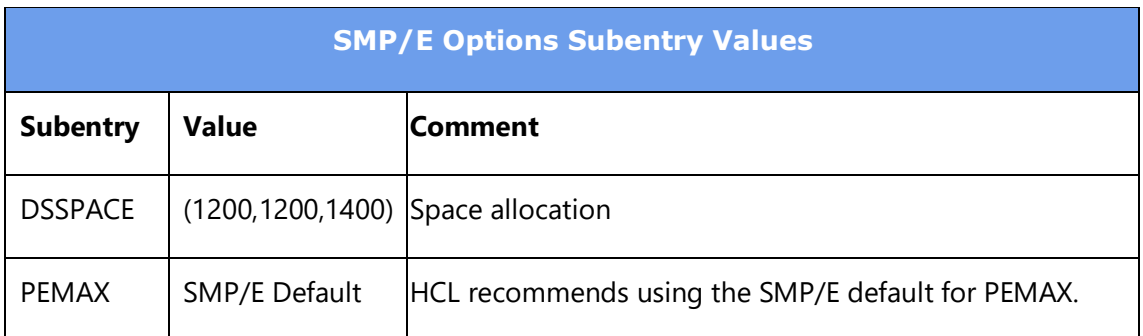

DSSPACE is a subentry in the GLOBAL options entry. PEMAX is a subentry of the GENERAL entry in the GLOBAL options entry.

See the SMP/E manuals for instructions on updating the global zone.

#### <span id="page-13-0"></span>**5.1.3 Overview of the installation steps**

Overview of steps required to install HCL Z Data Tools.

- 1. Allocate file system to hold web download package
- 2. Upload the web download package to the host
- 3. Extract and expand the compressed SMPMCS and RELFILEs
- 4. Extract the sample jobs
- 5. Create new SMP/E environment for ZDT
- 6. Perform SMP/E RECEIVE
- 7. Allocate SMP/E target and distribution libraries
- 8. Create DDDEF entries
- 9. Perform SMP/E APPLY
- 10. Perform SMP/E ACCEPT
- 11. Clean Up Obsolete Data Sets, Paths

#### <span id="page-14-0"></span>**5.1.4 Allocate file system to hold web download package**

The SMP/E input data sets to install HCL Z Data Tools are provided as compressed files in archive AHFM110.pax.Z (and additional files containing optional components) which must be uploaded to z/OS as a z/OS UNIX file.

You can either create a new z/OS UNIX file system (zFS) or create a new directory in an existing file system to place the download package.

You can use the sample JCL in AHFM110.readme.txt file to create a new file system, and directory, for the download package.

#### <span id="page-14-1"></span>**5.1.5 Upload the web download package to the host**

Upload the AHFM110.readme.txt file, and the AHFM110.pax.Z file from your workstation to the z/OS UNIX file system. See the following table for the files and formats.

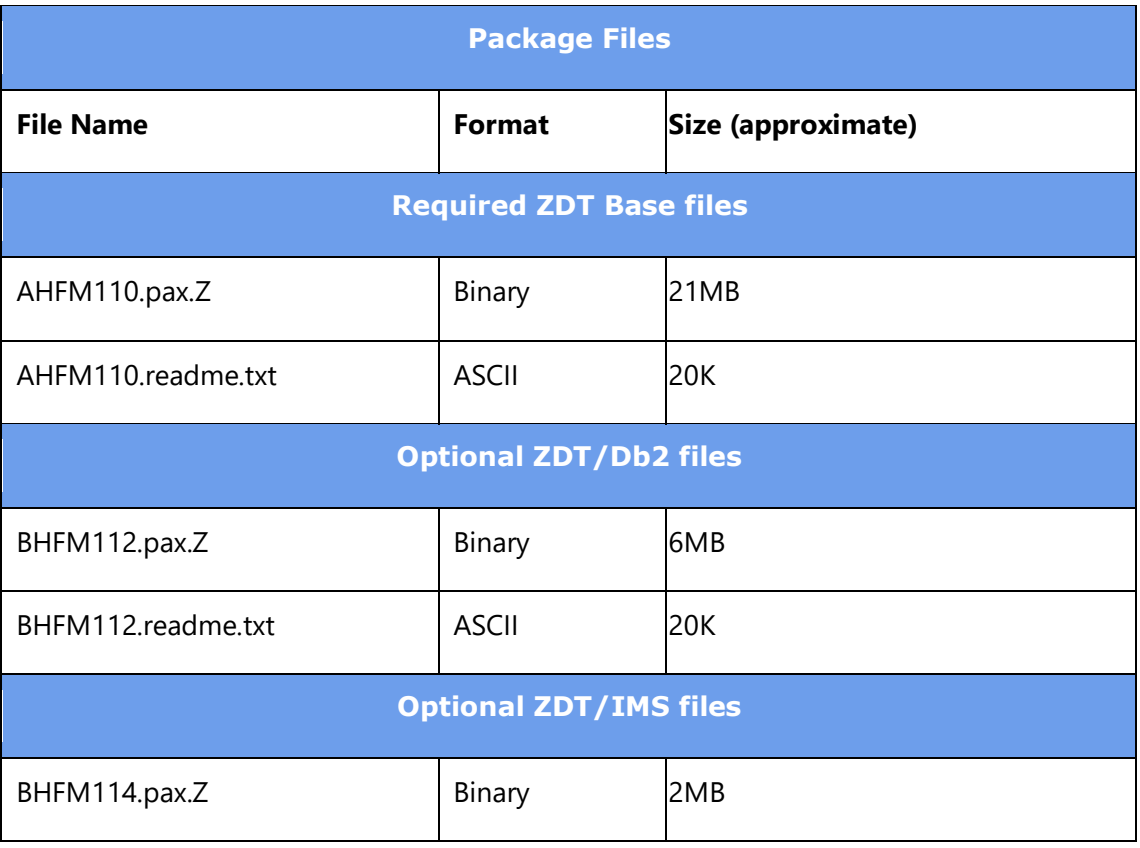

Upload files for the optional components as required.

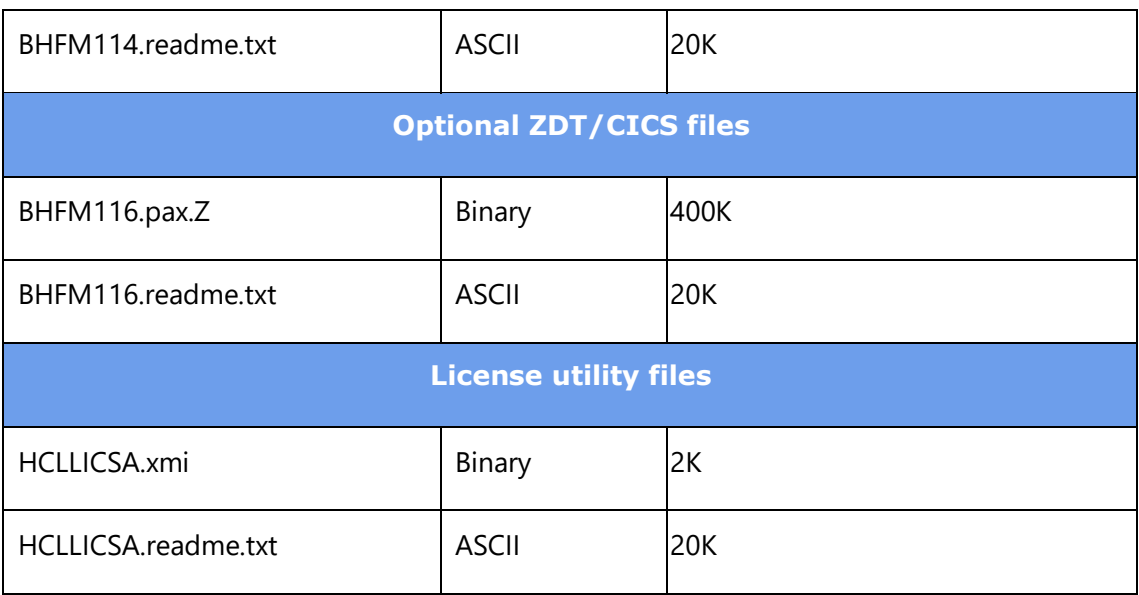

#### <span id="page-15-0"></span>**5.1.6 Extract and expand the compressed SMPMCS and RELFILEs**

The AHFM110.readme.txt file uploaded in the previous step holds a sample JCL to expand the compressed SMPMCS and RELFILEs from the uploaded AHFM110.pax.Z files into data sets for use by the SMP/E RECEIVE job.

The following tables list extracted data sets that are not used by ZDT, but are required as input for SMP/E.

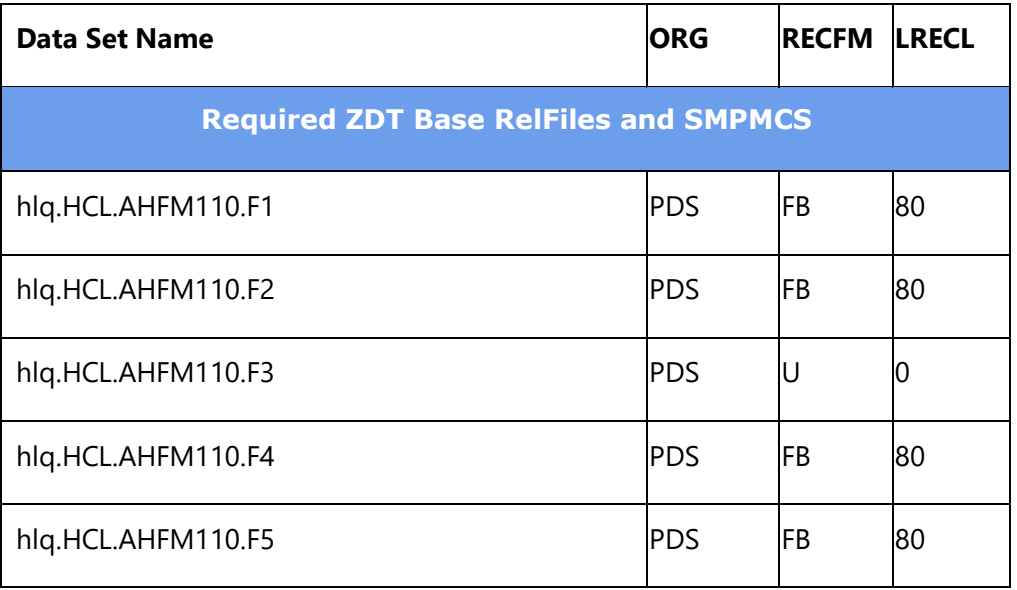

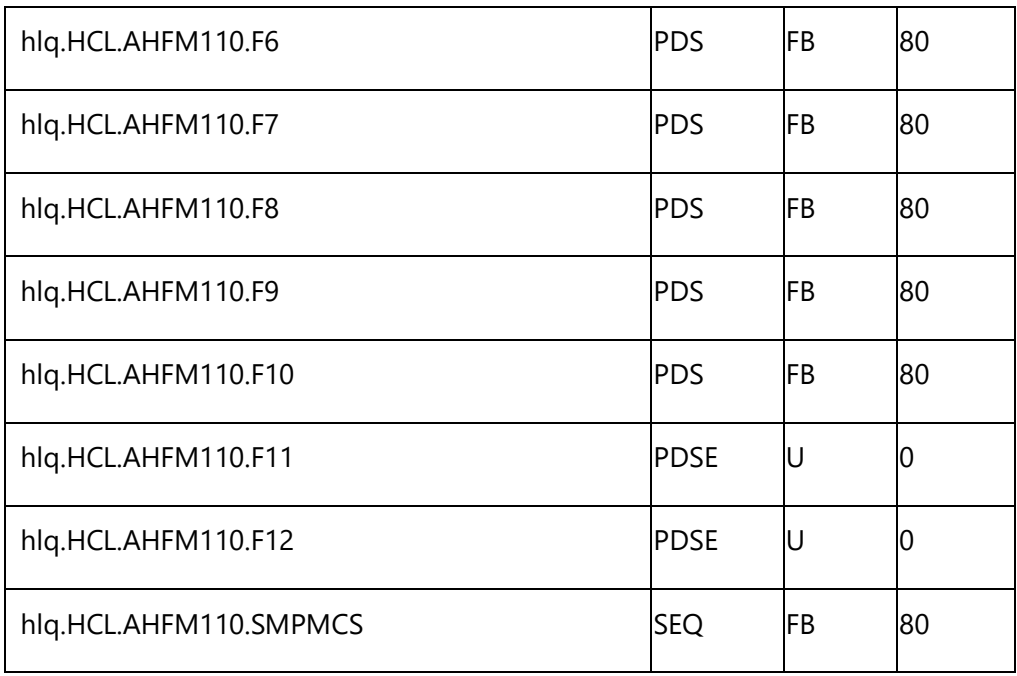

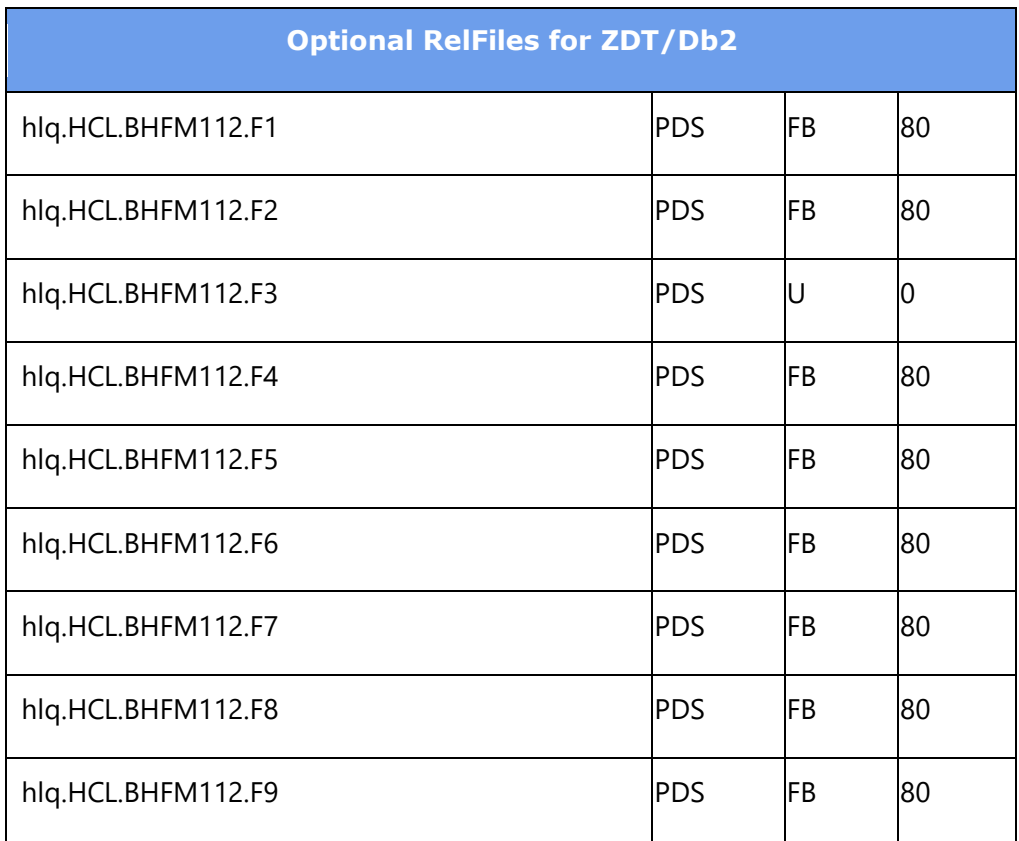

HCL Z Data Tools Program Directory 13

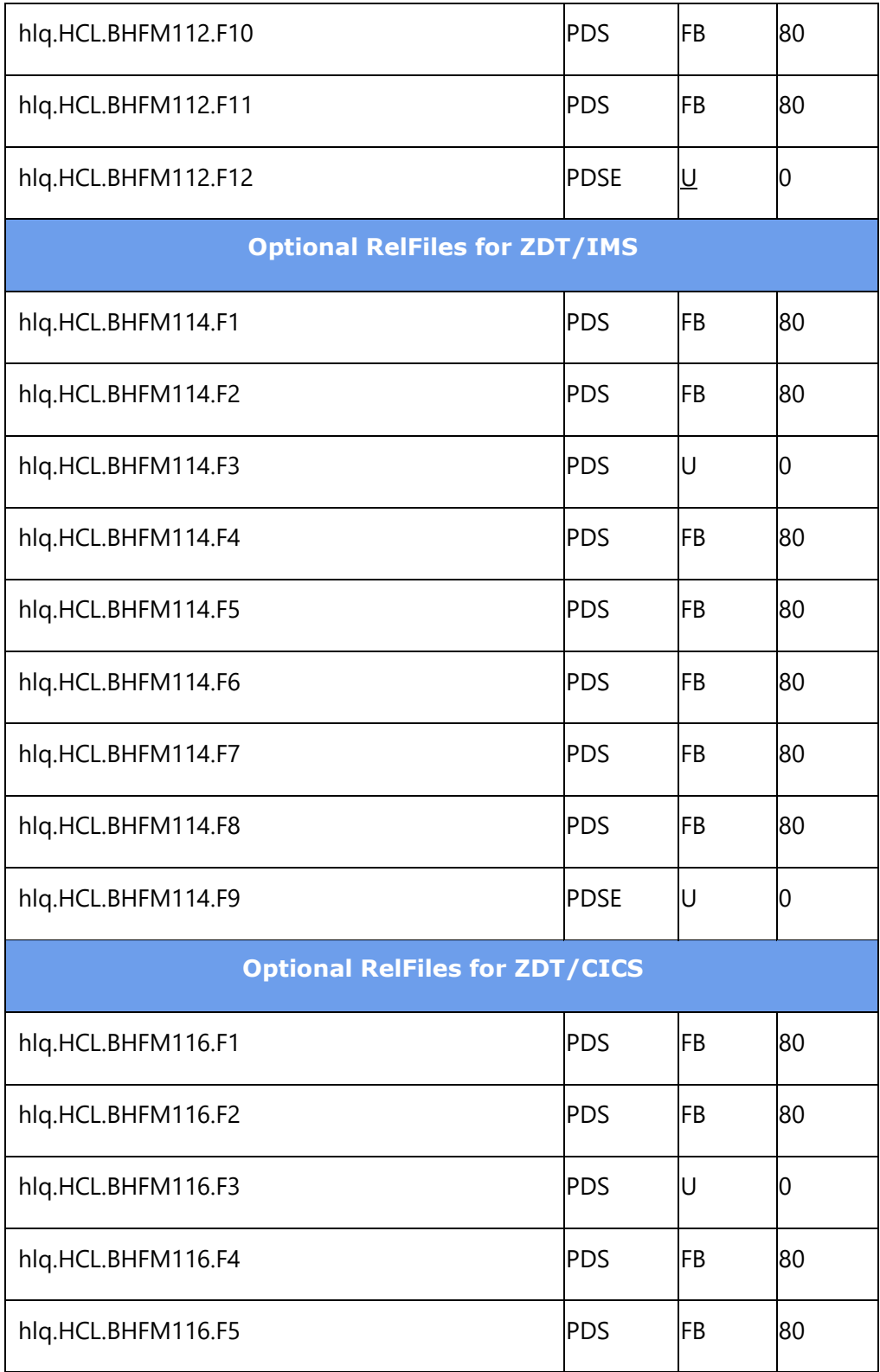

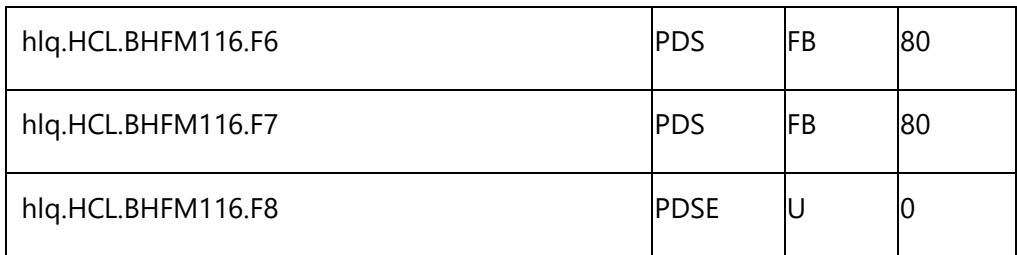

#### **Note:**

These are temporary data sets, which can be removed after the SMP/E install.

#### <span id="page-18-0"></span>**5.1.7 Sample jobs**

The following sample installation jobs are provided as part of the product to help you install ZDT. It is recommended that sample HFMCOPY is used to extract the other samples from the SMP/E RELFILES:

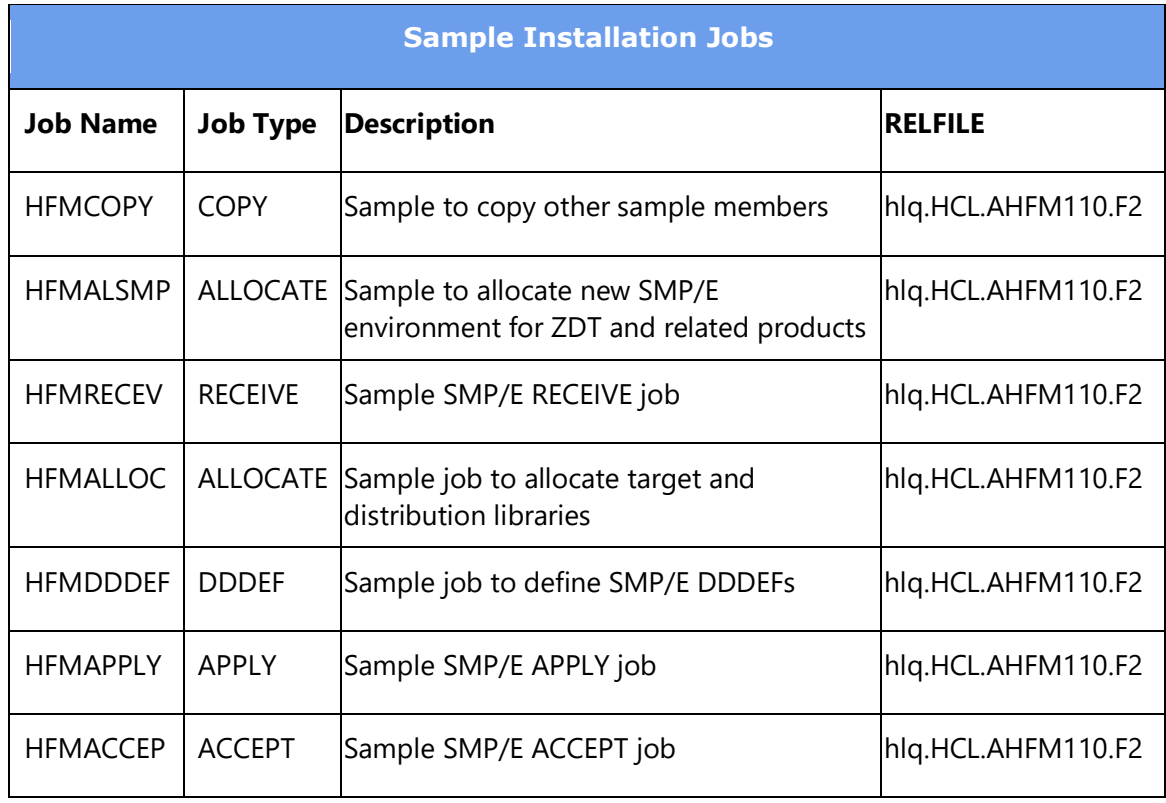

#### **Expected Return Codes and Messages:**

Return code of 0 is expected for all steps if each job runs correctly.

#### <span id="page-19-0"></span>**5.1.8 Create new SMP/E Environment for ZDT (Optional)**

Edit and submit sample job HFMALSMP to create a new SMP/E environment for ZDT and related products such as Z Common Components and Z Data Tools APIs.

#### <span id="page-19-1"></span>**5.1.9 Perform SMP/E RECEIVE**

Edit and submit sample job HFMRECEV to perform the SMP/E RECEIVE for ZDT. Consult the instructions in the sample job for more information.

#### <span id="page-19-2"></span>**5.1.10 Allocate SMP/E Target and Distribution Libraries**

Edit and submit sample job HFMALLOC to allocate the SMP/E target and distribution libraries for ZDT. Consult the instructions in the sample job for more information.

#### <span id="page-19-3"></span>**5.1.11 Create DDDEF Entries**

Edit and submit sample job HFMDDDEF to create DDDEF entries for the SMP/E target and distribution libraries for ZDT. Consult the instructions in the sample job for more information.

#### <span id="page-19-4"></span>**5.1.12 Perform SMP/E APPLY**

1. Ensure that you have the latest HOLDDATA; then edit and submit sample job HFMAPPLY to perform an SMP/E APPLY CHECK for ZDT. Consult the instructions in the sample job for more information.

2. After you take actions that are indicated by the APPLY CHECK, remove the CHECK operand and run the job again to perform the APPLY.

#### <span id="page-19-5"></span>**5.1.13 Perform SMP/E ACCEPT**

Edit and submit sample job HFMACCEP to perform an SMP/E ACCEPT CHECK for ZDT. Consult the instructions in the sample job for more information.

After you take actions that are indicated by the ACCEPT CHECK, remove the CHECK operand and run the job again to perform the ACCEPT.

#### <span id="page-20-0"></span>**5.1.14 Clean Up Obsolete Data Sets, Paths**

The web download data sets listed in section [5.1.6,](#page-15-0) Extract and expand the [compressed](#page-15-0) [SMPMCS](#page-15-0) and RELFILEs on page [12\)](#page-15-0) are temporary data sets. You can delete these data sets after you complete the SMP/E install.

# <span id="page-20-1"></span>**HCL License Certificate Implementation**

HCL should have provided you with the license certificates that you need to run this product on your z/OS systems. If you have not received them, contact your HCL representative.

This section describes how you install the license certificates on your systems and how you can bypass the requirement for users to have read access to the data sets in the system PARMLIB concatenation.

#### <span id="page-20-2"></span>**5.2.1 Installing an HCL Software Z product certificate**

HCL Software Z products validate entitlement by examining a license certificate during execution. Accordingly, these license certificates must be made available to executing software by performing the steps listed below. Some steps may have already been performed if this is not the first time that an HCL Software Z licensed product has been installed on your system.

HCL Z product license certificates are 800 bytes in size, and the first 80-byte section contains readable EBCDIC text to help support staff identify the systems, products, and date ranges to which individual certificates pertain.

#### **License certificate installation steps**

- 1. Create a **TEMPCERT** DASD sequential data set with fixed-length 800-byte records to hold the license certificate to be uploaded. One track is sufficient for this temporary holding data set. A suggested name is *prefix*.TEMPCERT where *prefix* would typically be your user ID.
- 2. BINARY transfer any license certificates you have received to the **TEMPCERT** data set.

3. Make the certificate data accessible to address spaces executing on your system as follows:

If you have already performed the first-time set up necessary for HCL Software Z products then proceed to step 3.b.

- a. If this is the first HCL Software Z product you have licensed, you will need to perform these once-only steps:
	- i. Create a **HCLZCERT** HCL Software Z product license certificate repository. Ideally it will have a data set name that facilitates sufficiently wide read access. This data set will be read by all address spaces which execute HCL Software Z product components that verify license entitlement. You may elect to place this data set on shared DASD and use it for multiple z/OS systems. The ability to update this data set should be restricted to support personnel.

The attributes of this DASD sequential data set are RECFM=FB and LRECL=800. An allocation of 2 tracks primary and 1 secondary should suffice. It must be cataloged on all systems from which it is to be referenced.

ii. Create a member in the system PARMLIB concatenation called **HCLLICFN**. Create this member in any suitable library in the concatenation. If you are going to share the license repository across multiple systems, and these systems share a common PARMLIB library, you may wish to add the member to that library.

The member is to contain a single record which has the data set name of the system's **HCLZCERT** HCL Software Z license repository data set. Start the data set name in column 1. The name must be completely specified within the first 71 columns of the record. Leave the rest of the columns blank.

- iii. Load the data in the **TEMPCERT** data set into **HCLZCERT** data set. Since the **HCLZCERT** data set has no previous data to preserve you can simply copy the records across using IEBGENER, IDCAMS REPRO, ISPF Move/Copy Utility, or your preferred equivalent copy utility program.
- iv. When the license certificates are stored in the permanent **HCLZCERT** data set you can delete the **TEMPCERT** data set. Take a backup of the **HCLZCERT** data set using DFDSS or other means for data recovery purposes.

b. If you have already set up a **HCLZCERT** data set and the associated PARMLIB pointer to it, all you must do to activate the new licenses is to load the new certificates into the permanent **HCLZCERT** data set.

Be careful not to overwrite any previous certificates which may still be active. Be sure to have a backup of the HCLZCERT data set before updating it.

The simplest procedure is to append the new records after any pre-existing records. Specifying DISP=MOD in JCL when using IEBGENER and setting the Sequential Disposition to Mod when using the ISPF Move/Copy Utility are two easy ways to achieve this.

After the update, back up your HCLZCERT data set again and then delete the TEMPCERT data set.

After the new certificate information has been loaded into the **HCLZCERT** data set, the newly licensed HCL Software Z product software should be able to verify entitlement successfully.

#### <span id="page-22-0"></span>**5.2.2 Bypassing the requirement for system PARMLIB access**

License checking is performed each time a user runs the product.

In its default mode of operation, the license checker obtains the license repository data set name from the HCLLICFN PARMLIB member. Consequently, there is a requirement for all users to have read access to the data sets in the system PARMLIB concatenation. As at many installations, this requirement may not be acceptable, a method of bypassing the requirement has been provided.

Supplied program HCLLICSA loads the contents of the HCLLICFN PARMLIB member into extended CSA storage and creates a Name/Token pair. The license checker always looks for the HCLLICFN data in the extended CSA storage first, so if HCLLICSA is run beforehand, users don't require access to the data sets in the system PARMLIB concatenation.

This then is how you eliminate the requirement for users to have read access to the data sets in the system PARMLIB concatenation: Include in your automated system initialization process, a job or started task which executes program HCLLICSA.

See HCLLICSA.readme.txt in the download package for instructions on how to obtain the license utility programs.

Here is sample JCL which runs the HCLLICSA program:

```
//STEP1 EXEC PGM=HCLLICSA 
//STEPLIB DD DISP=SHR,DSN=library.ofHCL.software
```
The STEPLIB data set must be APF authorized and contain the HCLLICSA program and the HCLLICCK program which HCLLICSA calls.

The user ID that the job runs under must be able to read all the data sets in the system PARMLIB concatenation.

A job step based on this JCL should be run soon after a system IPL. It would not need to be run again until the next IPL unless the license repository data set name is changed.

To delete the Name/Token pair and free the extended CSA storage, supply a program parameter as shown:

```
//STEP1 EXEC PGM=HCLLICSA,PARM=PURGENAME
//STEPLIB DD DISP=SHR,DSN=library.ofHCL.software
```
If the extended CSA storage has been corrupted and cannot be freed, or it is decided for integrity reasons that the storage should not be freed, but the requirement to delete the Name/Token pair still exists, then use this program parameter:

```
//STEP1 EXEC PGM=HCLLICSA,PARM=DELETEPTR 
//STEPLIB DD DISP=SHR,DSN=library.ofHCL.software
```
In the cases where the PURGENAME or DELETEPTR parameters are used, the program does not access the system PARMLIB concatenation. Any other program parameter value is treated as if no parameter is present, and the extended CSA storage will be refreshed with the PARMLIB data accordingly.

# <span id="page-24-0"></span>**Define PARMLIB members (Optional)**

Z Data Tools (each component separately and independently) can optionally be set-up to use SAF-rule controlled auditing, based on the values set in certain members in SYS1.PARMLIB (or any other library in the system parmlib concatenation. The determination of whether to use SAF-rule controlled auditing is a customization task, and is described in the *Z Data Tools Customization Guide*. A specific SAF rule (or rules) need to be defined to activate SAF-rule controlled auditing and PARMLIB processing.

If these specific SAF rules are not defined, Z Data Tools components will not attempt to access SYS1.PARMLIB.

If you do not intend to use SAF-rule controlled auditing for any Z Data Tools component, you can skip the rest of this section.

When SAF-rule controlled auditing and PARMLIB processing is required for a Z Data Tools component, a specific member needs to be added to SYS1.PARMLIB (or any other library in the system parmlib concatenation). Default parmlib members are provided in hlq.SHFMSAM1.

If you intend to use SAF-rule controlled auditing for Z Data Tools base, copy member HFM0PARM to the appropriate system parmlib library.

If you are installing Z Data Tools/IMS and intend to use SAF-rule controlled auditing for Z Data Tools/IMS, copy member HFM1PARM to the appropriate system parmlib library.

If you are installing Z Data Tools/Db2 and intend to use SAF-rule controlled auditing for Z Data Tools/Db2, copy member HFM2PARM to the appropriate system parmlib library.

If you are installing Z Data Tools/CICS and intend to use SAF-rule controlled auditing for Z Data Tools/CICS, copy member HFM3PARM to the appropriate system parmlib library.

The *Z Data Tools Customization Guide* contains more information on customizing these members, and methods to include them in the system parmlib concatenation.

**Note**: Z Data Tools will not start when SAF-rule controlled auditing is active and the required parmlib member does not exist in the system parmlib concatenation.

# <span id="page-25-0"></span>**Verify the Installation of Z Data Tools**

To verify the successful installation of Z Data Tools base function, edit and submit the sample batch job HFMVERIF. Consult the instructions in the sample job for more information. This job will produce a listing showing the product level of Z Data Tools, and sample data file outputs. The job uses the DSP function and produces output in both hex and tabular form. There are three steps: using a sample COBOL template and copybook, using a sample HLASM copybook and using a PL/I INCLUDE book. HFMVERIF is distributed in hlq.SHFMSAM1.

To verify the successful installation and customization of Z Data Tools/DB2, Z Data Tools/IMS, and Z Data Tools/CICS, refer to the relevant section in the *Z Data Tools Customization Guide*.

# <span id="page-25-1"></span>**5.5 Product Customization**

The publication *HCL Z Data Tools V1R1 Customization Guide* contains the necessary information to customize ZDT.

#### <span id="page-26-0"></span>**6. Notices**

This information was developed for products and services offered in the US.

HCL may not offer the products, services, or features discussed in this document in other countries. Consult your local HCL representative for information on the products and services currently available in your area. Any reference to an HCL product, program, or service is not intended to state or imply that only that HCL product, program, or service may be used. Any functionally equivalent product, program, or service that does not infringe any HCL intellectual property right may be used instead. However, it is the user's responsibility to evaluate and verify the operation of any non-HCL product, program, or service.

HCL may have patents or pending patent applications covering subject matter described in this document. The furnishing of this document does not grant you any license to these patents. You can send license inquiries, in writing, to:

*HCL 330 Potrero Ave. Sunnyvale, CA 94085 USA Attention: Office of the General Counsel*

For license inquiries regarding double-byte character set (DBCS) information, contact the HCL Intellectual Property Department in your country or send inquiries, in writing, to:

*HCL 330 Potrero Ave. Sunnyvale, CA 94085 USA Attention: Office of the General Counsel*

HCL TECHNOLOGIES LTD. PROVIDES THIS PUBLICATION "AS IS" WITHOUT WARRANTY OF ANY KIND, EITHER EXPRESS OR IMPLIED, INCLUDING, BUT NOT LIMITED TO, THE IMPLIED WARRANTIES OF NON-INFRINGEMENT,

MERCHANTABILITY OR FITNESS FOR A PARTICULAR PURPOSE. Some jurisdictions do not allow disclaimer of express or implied warranties in certain transactions, therefore, this statement may not apply to you.

This information could include technical inaccuracies or typographical errors. Changes are periodically made to the information herein; these changes will be incorporated in new editions of the publication. HCL may make improvements and/or changes in the product(s) and/or the program(s) described in this publication at any time without notice.

Any references in this information to non-HCL websites are provided for convenience only and do not in any manner serve as an endorsement of those websites. The materials at those websites are not part of the materials for this HCL product and use of those websites is at your own risk.

HCL may use or distribute any of the information you provide in any way it believes appropriate without incurring any obligation to you.

Licensees of this program who wish to have information about it for the purpose of enabling: (i) the exchange of information between independently created programs and other programs (including this one) and (ii) the mutual use of the information which has been exchanged, should contact:

*HCL 330 Potrero Ave. Sunnyvale, CA 94085 USA Attention: Office of the General Counsel*

Such information may be available, subject to appropriate terms and conditions, including in some cases, payment of a fee.

The licensed program described in this document and all licensed material available for it are provided by HCL under terms of the HCL Customer Agreement, HCL International Program License Agreement or any equivalent agreement between us.

The performance data discussed herein is presented as derived under specific operating conditions. Actual results may vary.

Information concerning non-HCL products was obtained from the suppliers of those products, their published announcements or other publicly available sources. HCL has not tested those products and cannot confirm the accuracy of performance, compatibility or any other claims related to non-HCL products. Questions on the capabilities of non-HCL products should be addressed to the suppliers of those products.

This information contains examples of data and reports used in daily business operations. To illustrate them as completely as possible, the examples include the names of individuals, companies, brands, and products. All of these names are fictitious and any similarity to actual people or business enterprises is entirely coincidental.

#### COPYRIGHT LICENSE:

This information contains sample application programs in source language, which illustrate programming techniques on various operating platforms. You may copy, modify, and distribute these sample programs in any form without payment to HCL, for the purposes of developing, using, marketing or distributing application programs conforming to the application programming interface for the operating platform for which the sample programs are written. These examples have not been thoroughly tested under all conditions. HCL, therefore, cannot guarantee or imply reliability, serviceability, or function of these programs. The sample programs are provided "AS IS", without warranty of any kind. HCL shall not be liable for any damages arising out of your use of the sample programs.

Each copy or any portion of these sample programs or any derivative work must include a copyright notice as follows:

© (your company name) (year). Portions of this code are derived from HCL Ltd. sample programs. © Copyright HCL Ltd. 2000, 2017.

#### <span id="page-28-0"></span>**6.1 Trademarks**

HCL, the HCL logo, and hcl.com are trademarks or registered trademarks of HCL Technologies Ltd., registered in many jurisdictions worldwide. Other product and service names might be trademarks of IBM or other companies.